НАУЧНО-ПРОИЗВОДСТВЕННАЯ ФИРМА

# **ЖА КОНТРАВТ.**

СИСТЕМЫ УПРАВЛЕНИЯ ТЕХНОЛОГИЧЕСКИМИ ПРОЦЕССАМИ

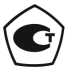

Тип средств измерений зарегистрирован в Госреестре средств измерений под № 72891-18 от 22.10.2018 г.

# **Преобразователи нормирующие НПСИ-150-ТC1**

**Паспорт ПИМФ.422189.006.150 ПС** Версия 0.0

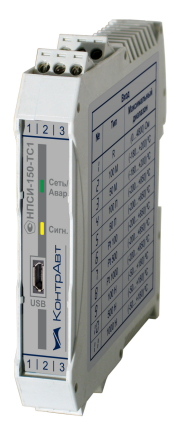

НПФ КонтрАвт

**Россия, 603107 Нижний Новгород, а/я 21 тел./факс:(831) 260-13-08 (многоканальный) e-mail: sales@contravt.ru**

## **Содержание**

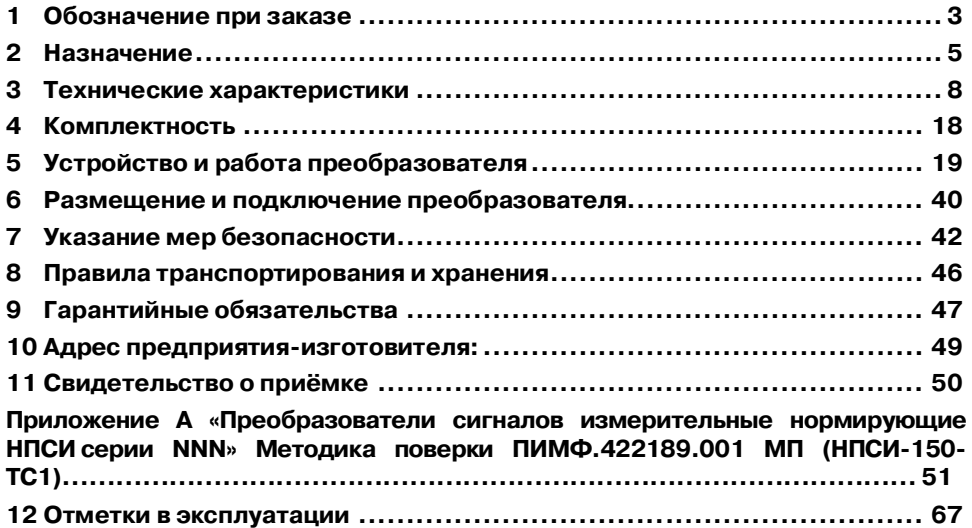

Настоящий паспорт предназначен для ознакомления с устройством, принципом действия, конструкцией, эксплуатацией, техническим обслуживанием и поверкой преобразователей нормирующих НПСИ-150-ТС1 (в дальнейшем – преобразователи). Преобразователи выпускаются по техническим условиям ПИМФ.422189.001 ТУ.

Преобразователи относятся к сертифицированному типу средств измерений «Преобразователи сигналов измерительные нормирующие НПСИ серии NNN».

**Знак в тексте паспорта указывает на рекомендации, которые необходимо соблюдать, чтобы обеспечить безопасную эксплуатацию преобразователя, и не создать условия для выхода прибора из строя.**

## **1 Обозначение при заказе**

#### **Преобразователи нормирующие НПСИ-150-Х-ХC-24-Х**

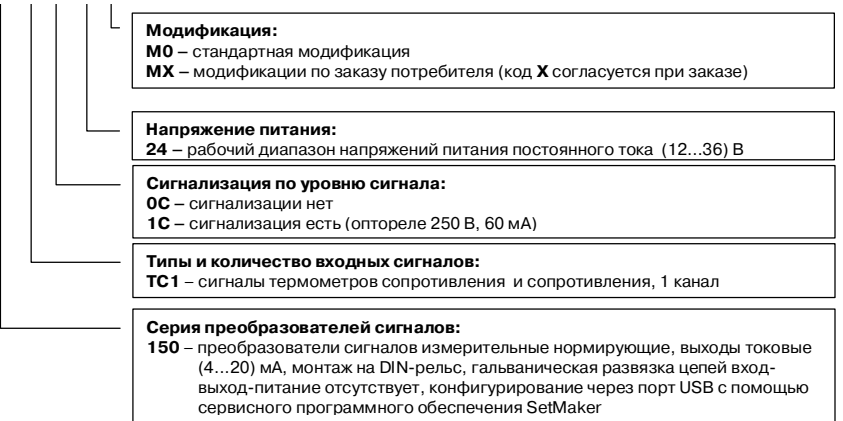

Пример записи при заказе:

**НПСИ-150-ТС1-1С-24-М0** – преобразователь нормирующий для работы с сигналами термопреобразователей сопротивления и сигналов сопротивления, 1 канал, конфигурирование через порт USB с помощью сервисного программного обеспечения *SetMaker*, с сигнализацией по уровню сигнала (1 выход), гальваническая развязка цепей вход-выход-питание отсутствует рабочий диапазон напряжений питания постоянного тока (12…36) В, стандартная модификация.

## **2 Назначение**

Преобразователи **НПСИ-150-ТС1** предназначены для преобразования сигналов различных резистивных датчиков и термометров сопротивления в унифицированный токовый сигнал (4…20) мА. Преобразователи работают с 10 типами термопреобразователей сопротивления (далее ТС) по ГОСТ 6651-2009 и сигналами сопротивления (Таблица 1).

Преобразователи **НПСИ-150-ТС1** рассчитаны на работу с ТС по трёхпроводной схеме подключения.

Выполняемые функции:

- 1 канал преобразования;
- преобразование значений сопротивления (0...4800) Ом и сигналов ТС в выходной токовый сигнал (4…20) мА ;
- линеаризация НСХ ТС;
- корректирующая поправка измерения (смещение);
- низкочастотная цифровая фильтрация измеренных значений (ФНЧ с задаваемой постоянной времени);
- зависимость выходного токового сигнала от измеряемого параметра линейная;
- удобное конфигурирование по интерфейсу USB с помощью сервисного ПО *SetMaker* (доступна для скачивания на сайте http://www.contravt.ru);
- тип преобразования выбирается (конфигурируются) с помощью сервисного ПО *SetMaker* из фиксированного набора из таблицы 1;
- границы диапазона преобразования выбираются (конфигурируются) с помощью сервисного ПО *SetMaker* произвольно в пределах допустимых значений, указанных в таблице 1;
- контроль выходного токового сигнала с помощью миллиамперметра без разрыва линий выходного токового сигнала;
- формирование аварийных уровней выходного токового сигнала в аварийных ситуациях, аварийные уровни тока задаются пользователем (2 уровня);
- сигнализация по уровню входного сигнала со светодиодной индикацией и с формированием выходного дискретного сигнала (оптореле) с заданной задержкой срабатывания (функции сигнализации: прямая, обратная, попадание в интервал, попадание вне интервала), возможность отложенная сигнализация (пропуск первого условия срабатывания);
- возможность быстрого копирования сохраненной конфигурации в другие преобразователи с помощью ПО *SetMaker*.
- обнаружение аварийных ситуаций: выход входного сигнала за допустимый диапазон, целостность параметров в энергонезависимой памяти. При обнаружении аварийных ситуаций происходит сигнализация при помощи индикатора «**Сеть/Авар.**» и формируется аварийный уровень выходного сигнала, который может быть зафиксирован измерительной системой потребителя сигнала.

Преобразователи рассчитаны для монтажа на DIN-рейку по EN 50022 внутри шкафов автоматики и в шкафах низковольтных комплектных устройств.

Преобразователи обеспечивают:

- высокую точность преобразования 0,1 %;
- высокую температурную стабильность преобразования 0,025 % / градус;
- расширенный диапазон рабочих температур от минус 40 до плюс 70 °С;
- защиту от электромагнитных помех при передаче сигналов на большие расстояния;
- передачу измеренного сигнала на удаленные вторичные приборы по стандартным электротехническим проводам;
- экономию места в монтажном шкафу компактный корпус, ширина 17,5 мм;
- быструю настройку (конфигурирование) однотипных преобразователей;
- простой монтаж/демонтаж, обеспечиваемый разъёмными винтовыми клеммами.

Область применения: системы измерения, сбора данных, контроля и регулирования электрических параметров электросети в технологических процессах в энергетике, металлургии, химической, нефтяной, газовой, машиностроительной, пищевой, перерабатывающей и других отраслях промышленности, а также научных исследованиях.

## **Примечание: По специальному заказу выпускаются преобразователи с индивидуальными (нестандартными) характеристиками и функциями.**

#### **3 Технические характеристики**

#### **3.1 Метрологические характеристики преобразователей**

#### **3.1.1** Основная погрешность

Пределы основной допускаемой приведенной погрешности преобразования для конкретных типов входных сигналов, условные номера типов входных сигналов и максимальные диапазоны преобразования приведены в таблице 1. Приведённые погрешности нормированы на максимальный диапазон преобразования.

Таблица 1 Пределы основной допускаемой приведенной погрешности преобразования для конкретных типов входных сигналов, условные номера типов входных сигналов и максимальные диапазоны преобразования **НПСИ-150-ТС1**

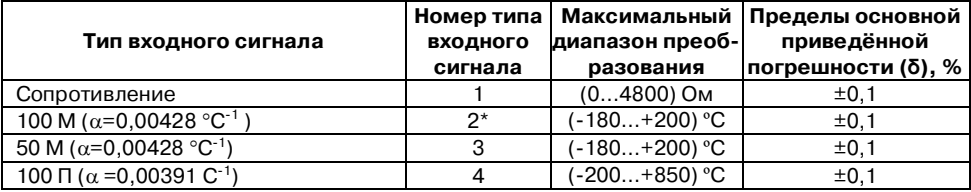

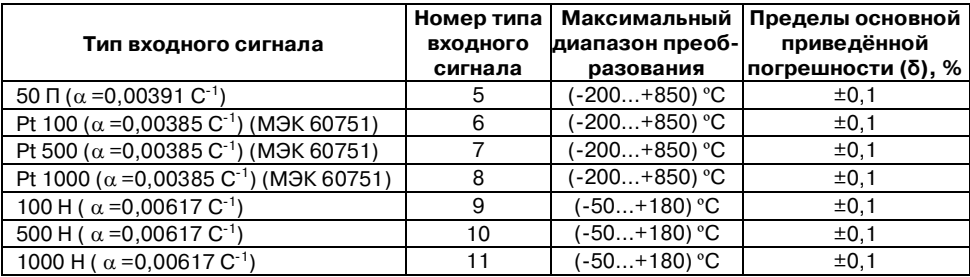

Примечание\*: При выпуске преобразователь сконфигурирован на работу с ТС типа 100 М, диапазон преобразования от 0 до плюс 100 °С.

Примечание\*\*: Пользователь может задать произвольный диапазон преобразования в пределах максимального диапазона, указанного в таблице 1. Следует иметь в виду, что с уменьшением диапазона преобразования увеличивается относительная погрешность преобразования, при этом сохраняется абсолютная.

## **3.1.2** Дополнительная погрешность

Дополнительные погрешности преобразователей, вызванной изменением температуры окружающего воздуха от нормальной (23±5) °С до любой температуры в пределах диапазона рабочих температур, не превышают 0,5 пределов основной приведенной погрешности на каждые 10 °С изменения температуры.

Дополнительные погрешности преобразователей, вызванной изменением напряжения питания от его номинального значения в пределах допустимого диапазона напряжений питания (при номинальном значении сопротивления нагрузки), не превышают 0,25 пределов основной приведенной погрешности.

Дополнительные погрешности преобразователей, вызванной изменением сопротивления нагрузки от его номинального значения в пределах допустимого диапазона сопротивлений нагрузки (при номинальном напряжении питания), не превышают 0,25 пределов основной приведенной погрешности.

Дополнительные погрешности преобразователей, вызванные повышенной влажностью (95 % при температуре плюс 35 °С), не превышают 0,5 пределов основной приведенной погрешности.

#### **3.2 Интервал между поверками**

Интервал между поверками составляет **5** лет.

Поверка преобразователей производится по документу ПИМФ.422189.001 МП «Преобразователи сигналов измерительные нормирующие НПСИ серии NNN. Методика поверки.», утвержденному руководителем ФБУ «Нижегородский ЦСМ».

## **3.3 Характеристика преобразования**

Преобразователи имеют линейно возрастающую или убывающую характеристику выходного сигнала в зависимости от величины измеренного параметра (температура, сопротивление). Тип характеристики выбирается при конфигурировании преобразователя.

Для линейно возрастающей характеристики зависимость между выходным токовым сигналом и величиной входного сигнала определяется формулой (1):

$$
I_{\text{BbIX}} = I_{\text{MHH}} + (I_{\text{MARC}} - I_{\text{MHH}}) \times (X - X_{\text{MHH}}) / (X_{\text{MARC}} - X_{\text{MHH}}),
$$
\n(1)

Для линейно убывающей характеристики зависимость между выходным токовым сигналом и величиной входного сигнала определяется формулой (2):

$$
I_{\text{BbX}} = I_{\text{MARC}} - (I_{\text{MARC}} - I_{\text{MHI}}) \times (X - X_{\text{MHI}}) / (X_{\text{MARC}} - X_{\text{MHI}}),
$$
 (2)

где: X - значение входного сигнала (температура, сопротивление);

Х<sub>мин</sub> – нижняя граница диапазона преобразования входного сигнала; Хмакс верхняя граница диапазона преобразования входного сигнала;  $I_{\text{макс}}$ ,  $I_{\text{muH}}$  – верхняя и нижняя границы диапазона выходного токового сигнала,  $I_{\text{max}} = 20 \text{ mA}$  $I_{\text{max}} = 4 \text{ mA}$ ;

I<sub>вых</sub> - значение выходного токового сигнала, мА;

Границы диапазона выходного токового сигнала преобразователей приведены в таблице 2.

Таблица 2 Границы диапазона выходного токового сигнала

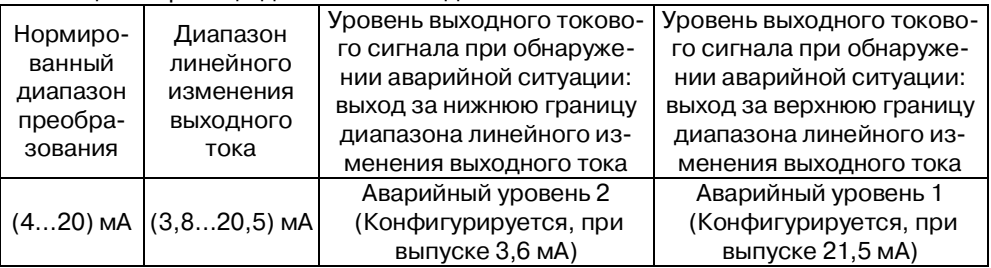

#### **3.4 Эксплуатационные характеристики**

**3.4.1** Максимально допустимые значения параметров

Допустимый уровень дифференциального сигнала на входе .................. **±2 В**.

Допустимый уровень синфазного сигнала на входе относительно минуса источника питания........................................................................................ **2,5 В**.

Максимально допустимое напряжение питания (при нормальных условиях, не дольше 5 мин)............................................................................................ **40 В**.

 **Даже кратковременное превышение вышеуказанных параметров может привести к выходу преобразователя из строя.** 

## **Преобразователи предназначены только для работы с электрически изолированными от всех других цепей датчиками.**

**3.4.2** Параметры входа преобразователей

Схема подключения..............................................................**трёхпроводная**.

Измерительный ток ТС, не более ........................................................**0,4 мА**.

Сопротивление каждого соединительного провода (для 3-проводной схемы подключения ТС), не более.......................................................................**20 Ом**.

Разница сопротивлений проводов подключаемых к клеммам X1.1 и X1.2, не более ............... **0,02% от номинального сопротивления данного типа датчика**.

**3.4.3** Гальваническая изоляция

Гальваническая изоляция входных цепей, выходных цепей и цепей питания .............................................................................................. ……. **отсутствует.**

## **3.4.4** Питание преобразователей

Номинальное значение напряжения питания.......................................... **24 В**. Диапазон допустимых напряжений питания **от 12 до 36 В**. Потребляемая от источника питания мощность, не более................... **2,5 В∙А**.

## **3.4.5** Параметры токового выхода

Тип выхода .....................активный, вытекающий к минусу источника питания.

Номинальный диапазон выходного токового сигнала преобразователя ...........

………………………………………………………………………………………..…**от 4 до 20 мА**.

Диапазон линейного выходного токового сигнала преобразователя ............... ……………………………………………………………………………………..**от 3,8 до 20,5 мА**.

Максимальный диапазон выходного токового сигнала преобразователя.......... …………………………………………………………………………………………**от 3,6 до 22 мА**.

Номинальное значение сопротивления нагрузки.......................**(100±10) Ом**.

Допустимый диапазон сопротивлений нагрузки (**Rн**, Ом) зависит от выбранного напряжения питания (**Uпит**,В) и определяется формулой (3):

 $0 \leq R$ **H** $\leq$  50  $\times$  (U<sub>I</sub>MT - 10), (2)

## **(при Uпит = 24 В 0 ≤ Rн ≤ 700 Ом)**

Пульсации (от пика до пика) выходного токового сигнала в полосе от 0 до 20 кГц от верхнего предела изменения, не более… ................................. **0,05 %**.

**3.4.6** Подавление помех переменного тока частотой 50 Гц общего/нормального вида, приложенных к входу, не менее................................................ **90 дБ**.

**3.4.7** Параметры дискретного выхода

Дискретный выход представляет собой **оптореле** с одной группой контактов НО (Form A).

Допустимые значения коммутируемого тока и напряжения приведены в таблице 3. Таблица 3

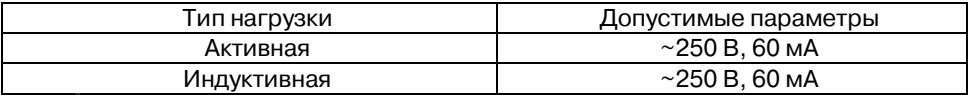

 **Допускается коммутировать напряжение постоянного тока ( 60 В, 60 мА) при условии шунтирования индуктивной нагрузки защитным диодом.**

## **3.4.8** Параметры интерфейса USB

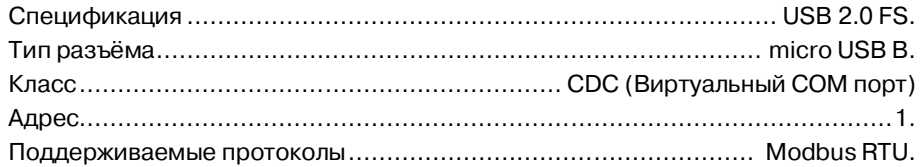

**3.4.9** Характеристики помехозащищенности (ЭМС)

Таблица 4 - Характеристики помехозащищенности

| Устойчивость к воздействию электростатического разряда по |             |
|-----------------------------------------------------------|-------------|
| FOCT 30804.4.2                                            | Степень     |
| Устойчивость к воздействию наносекундных импульсных       | жесткости   |
| помех по ГОСТ 30804.4.4                                   | испытаний 3 |
| Устойчивость к воздействию микросекундных импульсных по-  | Критерий А  |
| мех по ГОСТ Р 51317.4.5                                   |             |

## **3.4.10** Параметры по электробезопасности

По способу защиты человека от поражения электрическим током преобразователи соответствуют классу II по ГОСТ 12.2.007.0.

## **3.4.11** Динамические характеристики

Время установления рабочего режима (предварительный прогрев), не более .................................................................................................. **5 мин.** Время установления (динамическое/метрологическое) выходного сигнала по-

сле скачкообразного изменения входного, не более: ...................... **0,25 с/0,5 с.** Время непрерывной работы .................................................. **не ограничено**.

## **3.4.12** Условия эксплуатации

Группа по ГОСТ Р 52931................................................... **С4, расширенный.** Температура ..................................................... **от минус 40 до плюс 70 °С.** Влажность (без конденсации влаги) ...................................... **95 % при 35 °С.**

## **3.4.13** Массогабаритные характеристики

Масса преобразователя, не более.......................................................... **75 г.** Габаритные размеры преобразователей, не более………..**(70,417,585) мм.** Габаритные размеры преобразователя приведены на рисунке 8.

## **3.4.14** Параметры надежности

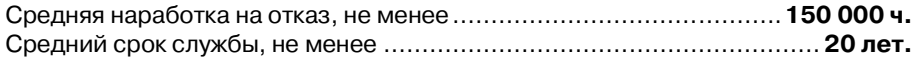

## **4 Комплектность**

В комплект поставки входят:

Преобразователь нормирующий НПСИ-150-ТС1-хС-24-М0.................... **1 шт**. Розетки к клеммному соединителю (для мод. НПСИ-150-ТС1-0С-24-М0) **3 шт**. Розетки к клеммному соединителю (для мод. НПСИ-150-ТС1-1С-24-М0) **4 шт**. Паспорт ПИМФ. 422189.006.150 ПС....................................................... **1 шт**. Потребительская тара ........................................................................... **1 шт**.

## **5 Устройство и работа преобразователей**

#### **5.1 Органы индикации и управления**

На передней панели преобразователей расположены (см. рисунок 1):

- 1 индикатор двухцветный **«Сеть/Авар.»**;
- 2 индикатор одноцветный **«Сигн.»**;

3 – коннектор **«USB»**.

Х1...Х4 – расположение одноимённых разъёмов.

Описание работы индикаторов приведено в таблице 6.

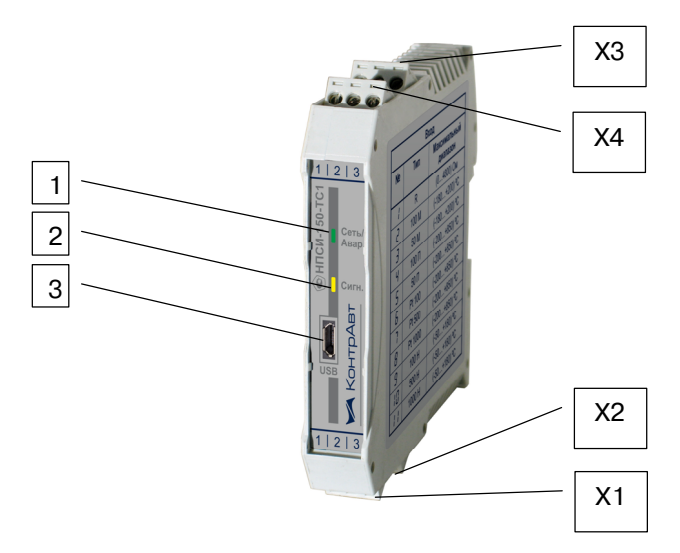

Рисунок 1 – Внешний вид преобразователей

## **5.2 Режимы работы преобразователей**

Преобразователи могут функционировать в одном из двух режимов:

## режим **РАБОТА;**

## режим **АВАРИЯ.**

В любом из двух режимов можно выполнить процедуру настройки типа датчика и диапазона преобразования (**КОНФИГУРИРОВАНИЕ).**

## **5.2.1** Режим **РАБОТА**

Режим **РАБОТА** – это основной режим работы преобразователя. Режим **РАБОТА** устанавливается сразу после включения питания (при отсутствии аварийных ситуаций), индикация в режиме **РАБОТА** указана в таблице 6.

## В режиме **Работа:**

- индикатор **«Сеть/Авар.»** светится зелёным постоянно;
- выходной токовый сигнал принимает значение в соответствии с функцией преобразования (п.3.3).

## **5.2.2** Режим **АВАРИЯ**

При возникновении аварийных ситуаций (см. таблицу 5) преобразователь переходит в режим **АВАРИЯ**.

## В режиме **АВАРИЯ:**

начинает светиться красным или жёлтым цветом индикатор **«Сеть/Авар.»**;

выходной токовый сигнал принимает аварийный уровень.

Таблица 5 Функционирование в режимах **РАБОТА и АВАРИЯ**

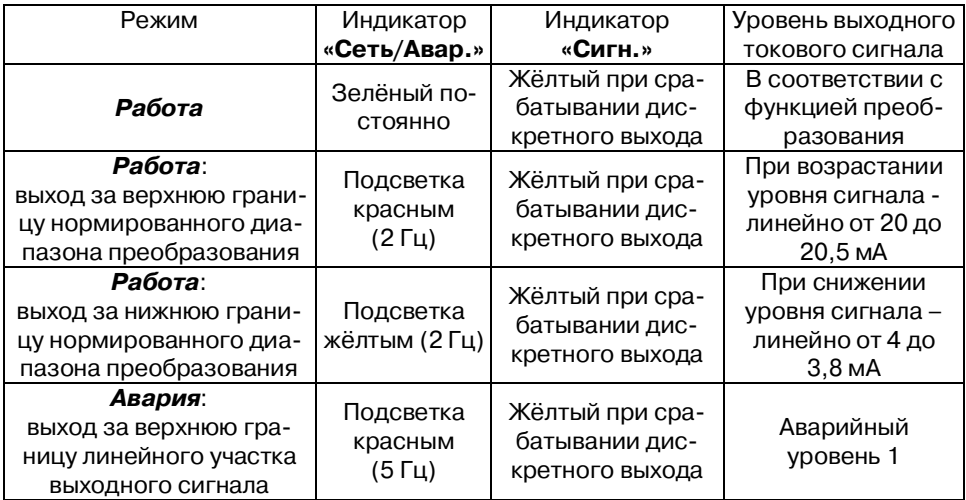

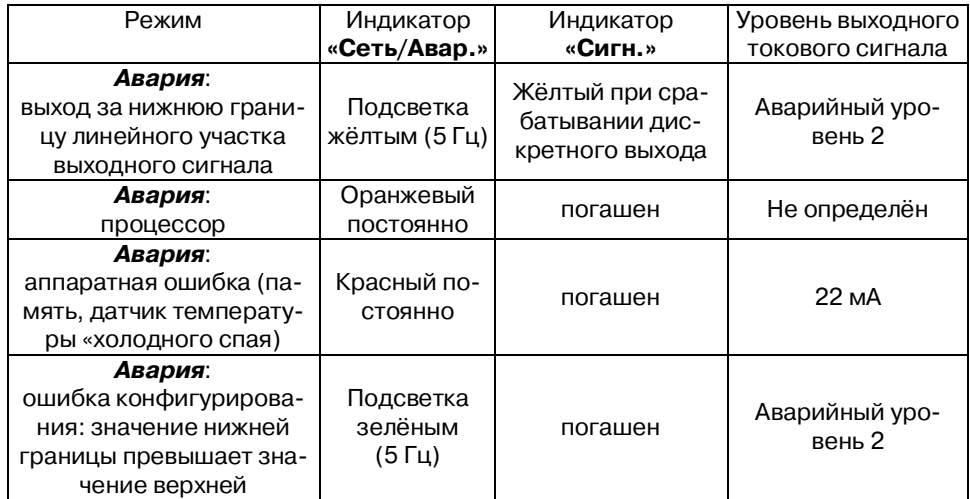

ПРИМЕЧАНИЕ. Возможной причиной Аварии «Выход за верхнюю/нижнюю границу линейного участка» может являться обрыв линии подключения входного сигнала.

При исчезновении аварийной ситуации преобразователь автоматически переходит из режима **АВАРИЯ** в режим **РАБОТА**.

**5.2.3** Сигнализация

 В преобразователе НПСИ-150-ТС1-1С-24-М0 реализована параметрическая сигнализация (сигнализация при достижении выбранным измеряемым параметром заданного порога). Функции компараторов для параметрической сигнализации представлены в таблице 6.

Конфигурирование параметров сигнализации выполняется с помощью программы-конфигуратора *SetMaker* по интерфейсу USB.

Таблица 6 – Функции компараторов для параметрической сигнализации

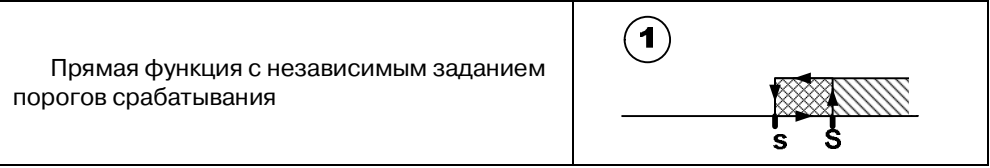

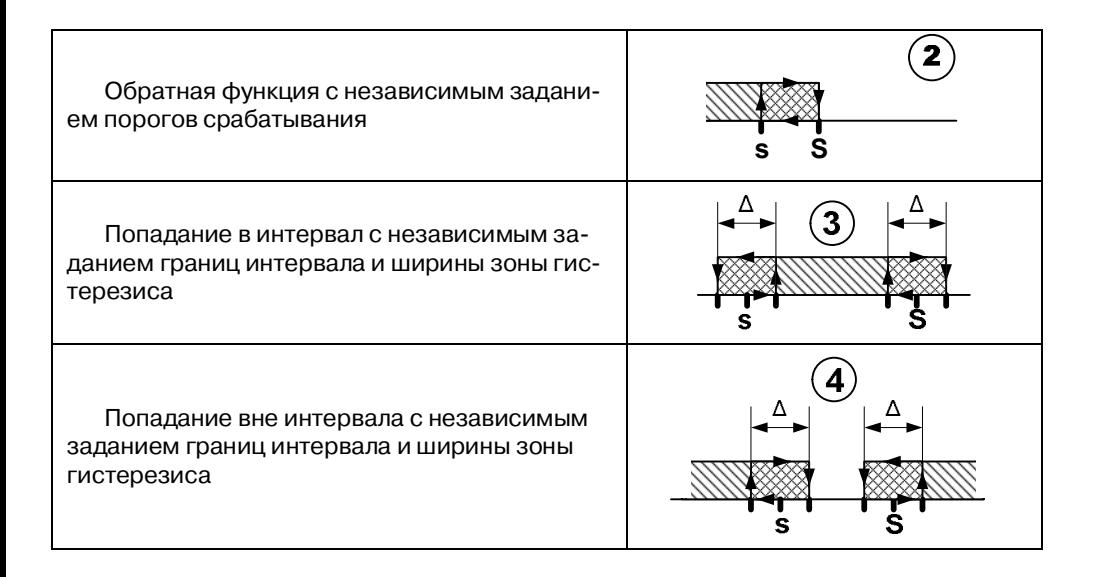

Для функций параметрической сигнализации могут быть также заданы задержка срабатывания и режим отложенной сигнализации при включении.

Время задержки срабатывания – время, в течение которого должно сохраняться условие срабатывания сигнализации, чтобы она сработала.

В режиме отложенной сигнализации игнорируется первое условие срабатывания сигнализации после включения питания. Это позволяет избежать ложных срабатываний сигнализации в процессе установления режимов работы оборудования при включении питания.

#### **5.3 Установка программного обеспечения**

Для конфигурирования преобразователя используется сервисное ПО *SetMaker.* Самая последняя версия программы всегда доступна для скачивания на сайте www.contravt .ru на страничке преобразователя, либо в разделе каталога «Программное обеспечение». *SetMaker* не требует инсталляции, исполняемый файл запускается с жесткого диска компьютера.

При конфигурировании через USB перед подключением преобразователя должен быть установлен драйвер виртуального СОМ-порта (VCP) от фирмы STMicroelectronics. Драйвер доступен для скачивания на сайте www.contravt.ru на страничке преобразователя, либо в разделе каталога «Программное обеспечение». Самые новые версии драйвера доступны на сайте st.com. Для установки драйвера необходимо запустить установщик и следовать указаниям мастера установки.

## **5.4 Конфигурирование**

Подключение интерфейса USB производится кабелем USB 2.0 USB A–USB B micro к коннектору USB на передней панели преобразователя (см. рисунок 1). При подключении преобразователя по интерфейсу USB внешний источник питания можно не подключать, но при этом можно проводить только конфигурирование (не будет формироваться выходной токовый сигнал).

При подключении внешнего источника питания преобразователя кабель USB следует подключать только после включения преобразователя. При подключенном внешнем источнике питания преобразователь функционирует в одном из режимов, указанных в п.5.2.

## **5.4.1** Поиск преобразователя

Подключить преобразователь к персональному компьютеру с помощью кабеля USB.

Запустить сервисное ПО (конфигуратор) *SetMaker.* 

Откроется стартовое окно, в котором нужно выбрать СОМ порт, к которому подключен преобразователь (см. рисунок 2).

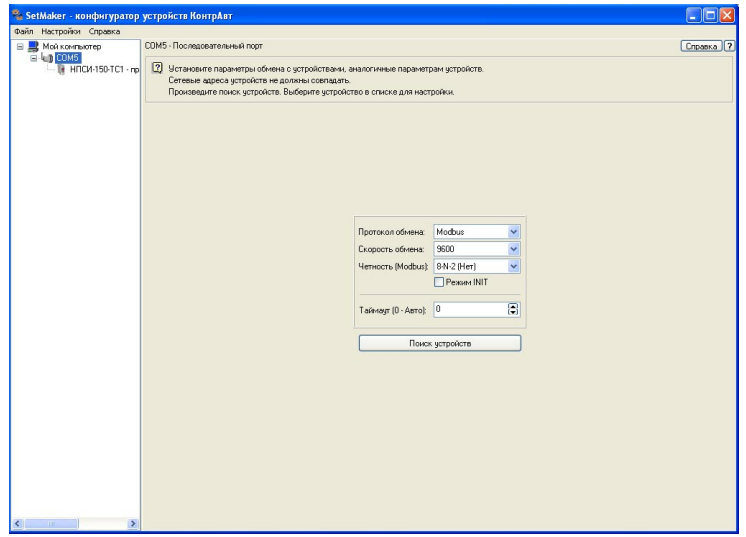

Рисунок 2 Стартовое окно конфигуратора *SetMaker*

Далее необходимо установить параметры работы порта. Протокол обмена – всегда **Modbus**, другие протоколы прибор не поддерживает. Скорость обмена, Чётность (Modbus) – произвольные значения, Таймаут (0-Авто) – **0**.

После установки параметров интерфейса, надо нажать кнопку «Поиск устройств». При этом должен быть обнаружен преобразователь, он отобразится в дереве устройств в окне слева. Отметив преобразователь мышкой в дереве устройств, можно перейти к окну конфигурирования преобразователя (см. рисунок 3). Рисунки 3...6 приведены для преобразователя НПСИ-150-ТС1-1С-24-М0. Конфигурирование других модификаций преобразователей НПСИ-150 проводится аналогично.

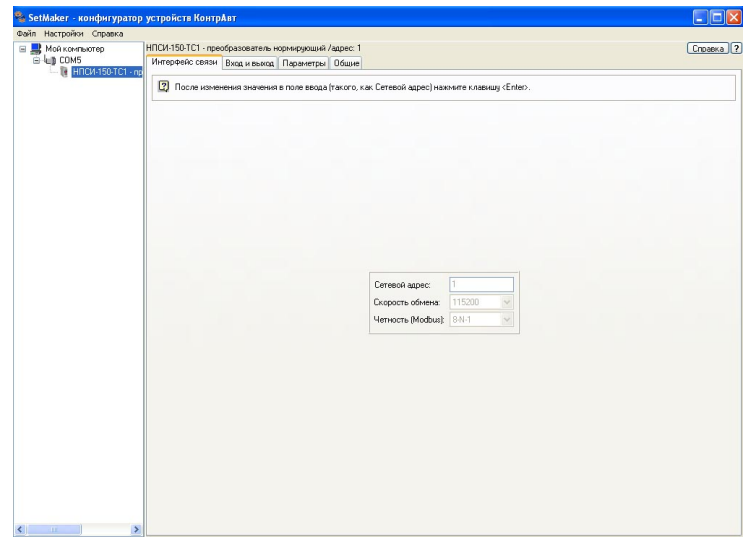

Рисунок 3 – Окно конфигурирования преобразователя, вкладка «Интерфейс связи»

## **5.4.2** Установка и просмотр значений параметров

Все доступные параметры прибора сгруппированы по вкладкам в соответствии с их функциональным назначением.

5.4.2.1 Вкладка «Интерфейс связи»

Параметры фиксированы и недоступны для изменения.

5.4.2.2 Вкладка «Вход и выход »

На вкладке отображаются как непосредственно измеряемые, так и вычисляемые прибором величины.

На вкладке расположены кнопки перехода к режиму метрологической настройки («Настройка») и метрологической поверки («Поверка»).

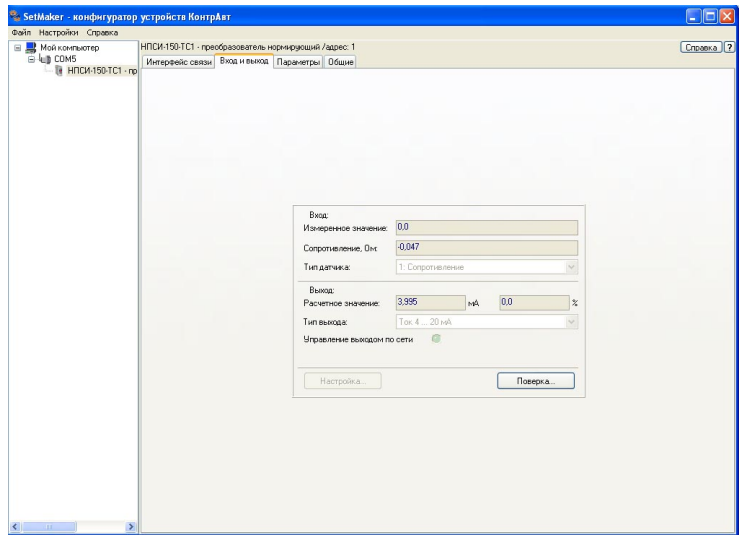

Рисунок 4 – Внешний вид вкладки «Вход и выход»

## 5.4.2.3 Вкладка «Параметры»

Вкладка предназначена для установки значений основных параметров, определяющих работу преобразователя:

- «Тип датчика»;
- «Нижняя граница» (диапазона преобразования);
- «Верхняя граница» (диапазона преобразования);
- «Постоянная времени фильтра»;
- «Сдвиг измеренного значения»;
- «Аварийный уровень 1»:
- «Аварийный уровень 2»;
- «Функция токового выхода».

Параметр «Тип выхода» фиксирован: Ток (4…20) мА.

Параметры «Разрешить управление выходами по сети» и «Выходное значение по сети» используются в тестовых целях для проверки работоспособности токового выхода, значение параметров не сохраняется при выключении питания преобразователя.

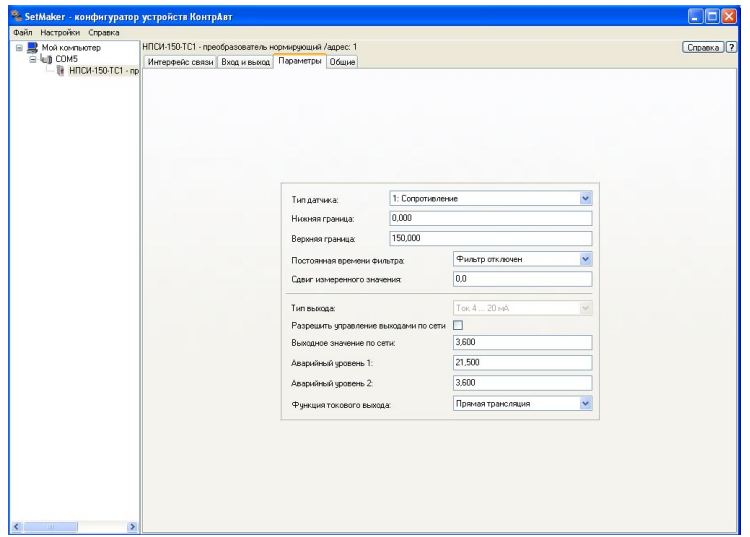

Рисунок 5 - Внешний вид вкладки «Параметры»

## 5.4.2.4 Вкладка «Сигнализация»

Вкладка предназначена для установки значений параметров, определяющих работу функции сигнализации модификаций преобразователей НПСИ-150-Х-1С-24-М0:

- «Функция дискретного выхода»;
- «Уставка **S**»;
- «Уставка **s**»;
- «Гистерезис»;
- «Задержка, с»;
- «Отложенная сигнализация».

Параметр «Включить выход (доступно при управлении по сети)» используется в тестовых целях проверки работоспособности дискретного выхода, значение параметра не сохраняется при выключении питания преобразователя.

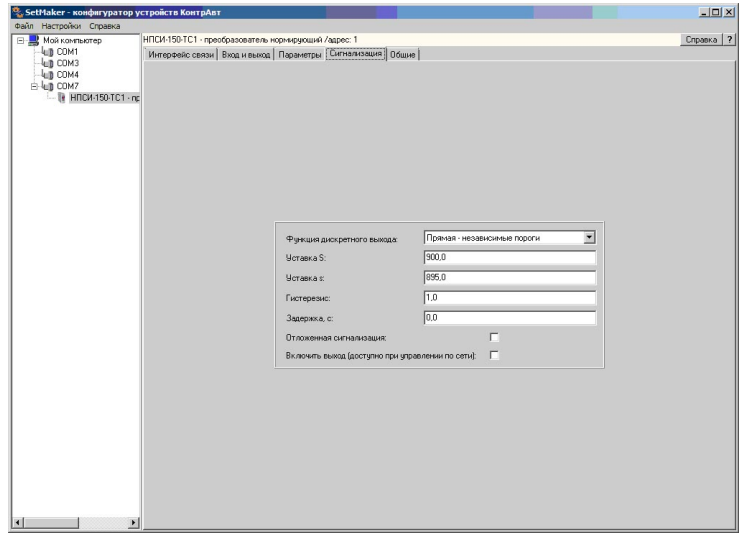

## Рисунок 6 - Внешний вид вкладки «Сигнализация»

#### 5.4.2.5 Вкладка «Общие»

На вкладке «Общие» сгруппированы некоторые дополнительные параметры, которые могут быть полезны при работе с прибором.

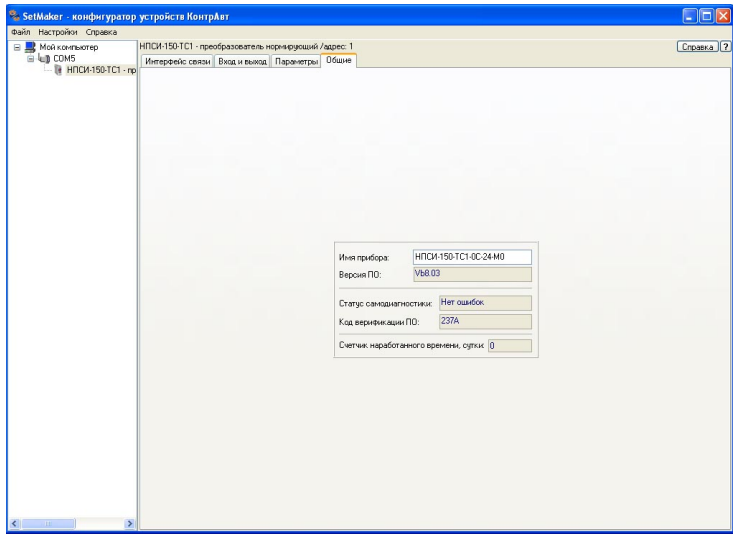

Рисунок 7- Внешний вид вкладки «Общие»

## **5.5 Сохранение значений параметров преобразователя в файл**

С помощью сервисного программного обеспечения *SetMaker* параметры преобразователя могут быть сохранены в файл **имя\_конфигурации.xml .** Сохраненную конфигурацию можно в дальнейшем загрузить в преобразователи той же модификации. Это позволяет ускорить процесс конфигурирования большого количества однотипных приборов.

Для сохранения конфигурации необходимо:

- подключить преобразователь к персональному компьютеру по интерфейсу USB;
- запустить программу *SetMaker* и осуществить поиск прибора в сети (см. п. 5.4.1);
- при необходимости проверить или установить требуемые параметры преобразователя;
- на панели программы *SetMaker* нажать на кнопку выпадающего меню «**Файл**» и, далее, выбрать процедуру «**Сохранить конфигурацию прибора**»;
- сохранить конфигурацию прибора в файл имя конфигурации.xml.

Для загрузки ранее сохраненной конфигурации в преобразователь необходимо:

- подключить преобразователь к персональному компьютеру по интерфейсу USB;
- запустить программу *SetMaker* и осуществить поиск прибора в сети;
- на панели программы *SetMaker* нажать на кнопку выпадающего меню «**Файл**» и, далее, выбрать процедуру «**Загрузить конфигурацию прибора**»;
- Загрузить конфигурацию прибора из файла имя конфигурации.xml.

## **6 Размещение и подключение преобразователей**

#### **6.1 Размещение преобразователей**

Преобразователи рассчитаны для монтажа на шину (DIN-рельс) типа NS 35/7,5/15.

Допускается плотный монтаж преобразователей без зазоров между корпусами. Климатическое исполнение преобразователя допускает его использование в закрытых неотапливаемых помещениях, без каких-либо дополнительных средств обогрева и/или кондиционирования. Тем не менее, **не рекомендуется** устанавливать преобразователи рядом с мощными источниками тепла, такими, как радиаторы коммутационных устройств, приводов и т.п.

Преобразователи не рассчитаны на работу в местах с высоким содержанием в воздухе агрессивных паров и газов, веществ, вызывающих коррозию.

Габаритные размеры преобразователя приведены на рисунке 8.

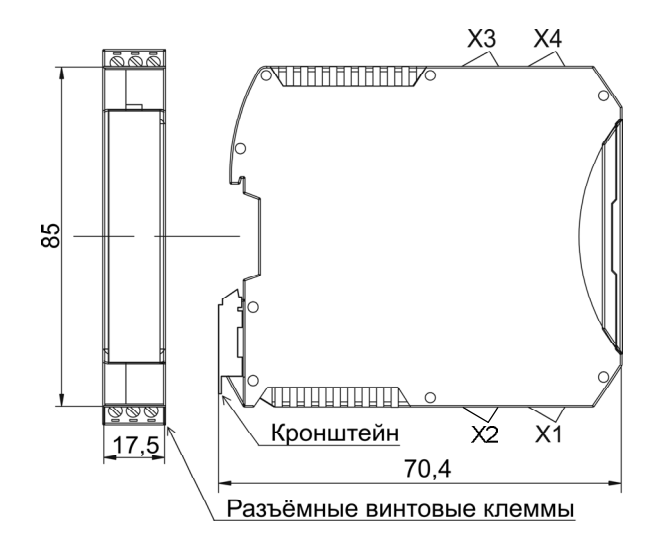

Рисунок 8 – Габаритные размеры преобразователя

## **6.2 Подключение преобразователей**

 Подключение преобразователя должно осуществляться при отключенном питании.

Электрические соединения осуществляются с помощью разъемных клеммных соединителей Х1, X2, Х3, Х4. Клеммы рассчитаны на подключение проводников с сечением не более 2,5 мм<sup>2</sup>.

Для модификаций НПСИ-150-ТС1-1C-24-М0 назначение клемм и их обозначение приведены в таблице 8.

Схема подключения преобразователей НПСИ-150-ТС1-1С-24-М0 приведена на рисунке 9.

Для обеспечения указанной погрешности измерения сопротивления соединительных проводов от датчика ТС к клеммам Х1.1 и Х1.2 не должны различаться между собой более, чем на 0,02 % от номинального сопротивления применяемого ТС.

Контроль выходного токового сигнала может производиться миллиамперметром, подключаемым к клеммам Х4.2 и Х4.3 без разрыва линии выходного токового сигнала. При этом метрологические характеристики в контрольной цепи не гарантируются.

Таблица 7 Назначение клемм и обозначение контактов преобразователя НПСИ-150-ТС1-1С-24-М0

#### **Разъём Х1 Разъём Х3** № контакта Обозначение Назначение № контакта Обозначение Назначение X1:1  $\vert$  +Uвx  $\vert$  Вход ТС +  $\vert$  X3:1  $\vert$  +24 В  $\vert$  Напряжение питания +24 В X1:2 | -Uвх | Вход ТС - | | X3:2 | - $X1:3$  -Io  $X1:3$ возбуждения  $X3:3$   $-24 B$  Напряжение питания -24 В **Разъём Х2 Разъём Х4** № контакта Обозначение Назначение № контакта Обозначение Назначение  $X2:1$  NO  $\overline{B}$  Выход сигнализации  $X4:1$   $-24 B$   $Hanpx$ ение питания - 24 В X2:2 | - | - | X4:2 | Тест Контроль токового выхода X2:3 Com Выход сигнализации X4:3 Iвых Токовый выход

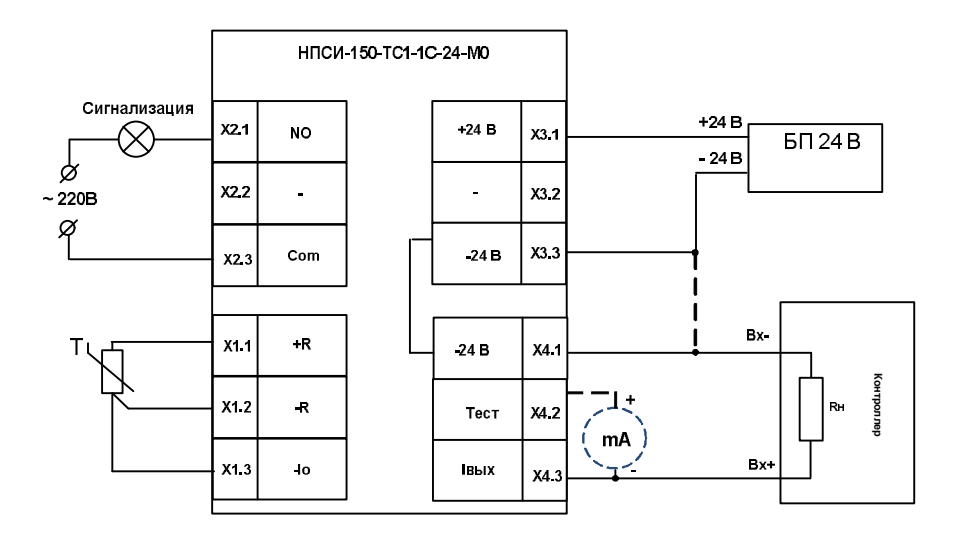

Рисунок 9 - Схема подключения преобразователей НПСИ-150-ТС1-1С-24-М0

## **6.3 Указание мер безопасности**

Эксплуатация и обслуживание преобразователя должны производиться квалифицированным электротехническим персоналом, имеющим соответствующую группу по электробезопасности.

По способу защиты человека от поражения электрическим током преобразователь соответствует классу II по ГОСТ 12.2.007.0. При эксплуатации, техническом обслуживании и поверке преобразователя необходимо соблюдать требования ПУЭ, ПТЭЭП и других нормативных документов, устанавливающих правила безопасности.

Подключение преобразователя к электрической схеме и отключение его должно происходить при выключенном питании всей схемы.

При эксплуатации преобразователя необходимо выполнять требования техники безопасности, изложенные в документации на средства измерения и оборудование, в комплекте с которыми он работает.

## **7 Правила транспортирования и хранения**

 Преобразователь должен транспортироваться в закрытых транспортных средствах любого вида в транспортной таре при условии защиты от прямого воздействия атмосферных осадков.

Условия хранения:

- температура окружающего воздуха от минус 55 до плюс 70 °С;
- относительная влажность воздуха до 95 % при температуре 35 °С;
- воздух в месте хранения не должен содержать пыли, паров кислот и щелочей, а также газов, вызывающих коррозию.

## **8 Гарантийные обязательства**

Предприятие-изготовитель гарантирует соответствие выпускаемых преобразователей заявленным техническим характеристикам, приведенным в паспорте, при соблюдении потребителем всех допустимых условий и режимов эксплуатации, транспортирования и хранения.

Предприятие-изготовитель оставляет за собой право внесения изменений в конструкцию и эксплуатационную документацию приборов без предварительного уведомления потребителей.

Длительность гарантийного срока – 36 месяцев. Гарантийный срок исчисляется от даты отгрузки (продажи) прибора. Документом, подтверждающим гарантию, является паспорт (или формуляр) с отметкой предприятия-изготовителя.

Гарантийный срок продлевается на время подачи и рассмотрения рекламации, а также на время проведения гарантийного ремонта силами изготовителя в период гарантийного срока.

Предприятие-изготовитель не берет на себя ответственность за прямые или косвенные убытки, которые может понести потребитель вследствие неработоспособности прибора. Требуемые параметры надежности и ремонтопригодности систем должны обеспечиваться потребителем за счет применения соответствующих системотехнических решений и поддержания запасов ЗИП.

Гарантийные обязательства выполняются предприятием-изготовителем на своей территории. Доставка прибора на территорию предприятия изготовителя для осуществления гарантийного ремонта осуществляется потребителем своими силами и за свой счет.

## **9 Адрес предприятия-изготовителя:**

Россия, 603107, Нижний Новгород, а/я 21, тел./факс: (831) 260-13-08 (многоканальный). Сайт: www.contravt.ru Эл. почта: sales@contravt.ru

## **10 Свидетельство о приёмке**

Тип прибора: Преобразователь нормирующий

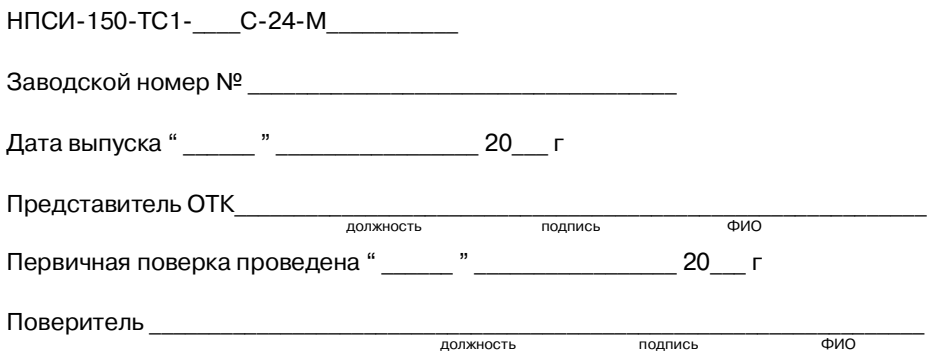

## **ПИМФ.422189.001 МП «Преобразователи сигналов измерительные нормирующие НПСИ серии NNN» Методика поверки (НПСИ-150-ТС1**)

#### **А.1 Общие положения и область распространения**

**А.1.1** Настоящая методика распространяется на преобразователи нормирующие НПСИ-150-ТС1-0С-24-М0, выпускаемые по техническим условиям ПИМФ.422189.001 ТУ (в дальнейшем преобразователи) и устанавливает порядок первичной и периодических поверок.

**А.1.2** В настоящей методике использованы ссылки на следующие нормативные документы: «Преобразователи нормирующие НПСИ» НПСИ-150-ТС1. Паспорт ПИМФ.422189.006.150 ПС.

**А.1.3** Поверка преобразователей проводится для определения метрологических характеристик и установление их пригодности к применению.

**А.1.4** Первичная поверка преобразователей проводится на предприятииизготовителе при выпуске.

**А.1.5** Интервал между поверками **5 лет**.

#### **А.2 Операции поверки**

**А.2.1** При проведении поверки преобразователей выполняют операции, перечисленные в таблице А.2.1 (знак «+» означает необходимость проведения операции).

**А.2.2** При получении отрицательных результатов поверки преобразователь бракуется.

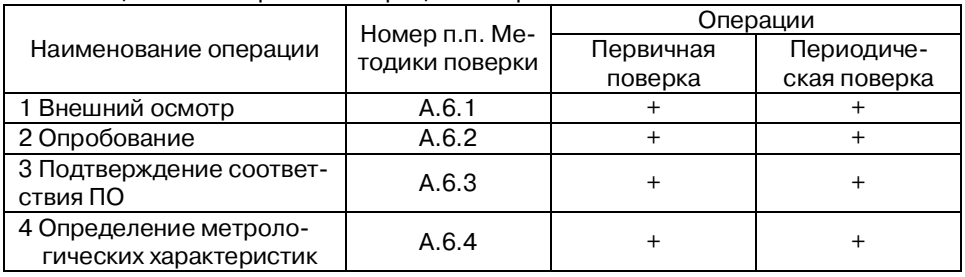

Таблица А.2.1 – Перечень операций поверки

## **А.3 Средства поверки**

**А.3.1** Перечень средств измерений, используемых при поверке, приведен в таблице А.3.1. Перечень вспомогательного оборудования, используемого при поверке, приведен в таблице А.3.2.

## **А.3.2**

Таблица А.3.1 Перечень средств измерений, используемых при поверке

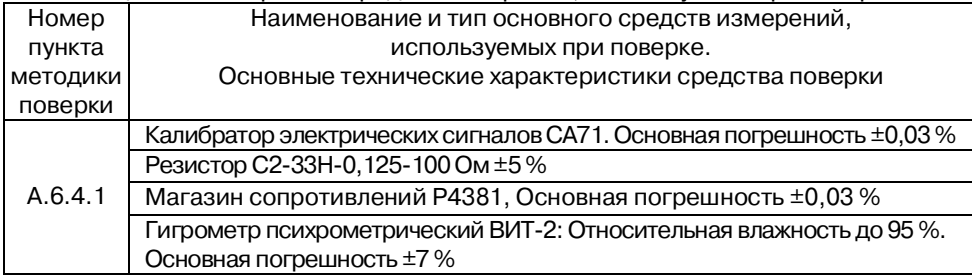

Таблица А.3.2 Перечень вспомогательного оборудования, используемого при поверке

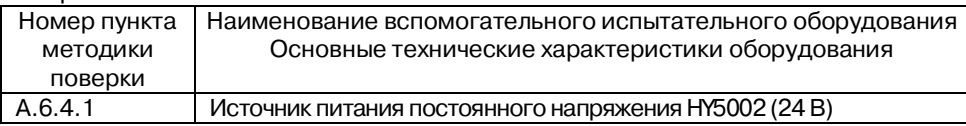

Примечание:

1 Вместо указанных в таблице А.3.1 средств поверки разрешается применять другие аналогичные измерительные приборы, обеспечивающие измерения соответствующих параметров с требуемой погрешностью.

2 Вместо указанного в таблице А.3.2 источника питания постоянного напряжениия/тока разрешается применять другие аналогичные приборы.

3 Все средства измерений, используемые при поверке, должны быть поверены в соответствии с требованиями ПР 50.2.006.

## **А.4 Требования по безопасности**

При проведении поверки необходимо соблюдать требования безопасности, предусмотренные ГОСТ 12.2.007.0, указания по безопасности, изложенные в паспортах на преобразователи, применяемые средства измерений и вспомогательное оборудование.

#### **А.5 Условия поверки и подготовка к ней**

**А.5.1** Поверка преобразователей должна проводиться при нормальных условиях:

- температура окружающего воздуха (23±5) °С;
- относительная влажность от 30 до 80 %;
- атмосферное давление от 86 до 106 кПа;
- напряжение питания ~(220±22) В, 50 Гц;
- отсутствие внешних электрических и магнитных полей, влияющих на работу преобразователей.

**А.5.2** Перед началом поверки поверитель должен изучить следующие доку-

менты:

- «Преобразователи нормирующие НПСИ» НПСИ-150-ТС1. Паспорт ПИМФ.4226189.006.150 ПС»;
- Инструкции по эксплуатации на СИ и оборудование, используемых при поверке;
- Инструкции по охране труда и правила техники безопасности.

**А.5.3** До начала поверки СИ и оборудование, используемые при поверке, должны быть в работе в течение времени самопрогрева, указанного в документации на них.

## **А.6 Проведение поверки**

### **А.6.1** Внешний осмотр

При внешнем осмотре проверяется:

- соответствие комплектности преобразователя паспорту;
- состояние корпуса преобразователя;
- состояние соединителей Х1, X2, X3, Х4.

## **А.6.2** Опробование

Опробование преобразователей предусматривает тестовую проверку работоспособности преобразователей в процедуре КОНФИГУРИРОВАНИЯ, по примеру настройки преобразователей,

Опробование предусматривает включение преобразователя и проверку работоспособности индикации, а также конфигурирования параметров преобразователя с помощью ПО «*SetMaker*» по интерфейсу USB в соответствии с п. 5.4 паспорта «Преобразователи нормирующие НПСИ» НПСИ-150-ТС1. Паспорт ПИМФ.422189.006.150 ПС».

Примечание: Перед опробованием преобразователей на компьютер доложен быть установлен драйвер виртуального СОМ-порта (VCP) от фирмы STMicroelectronics. Драйвер доступен для скачивания на сайте www.contravt.ru на страничке преобразователя.

**А.6.3** Подтверждение соответствия программного обеспечения

Метрологически значимая часть встроенного программного обеспечения имеет идентификационные признаки в зависимости от модификации преобразователя:

- идентификационное наименование программного обеспечения таблица А.6.3 cтрока 1;
- версия программного обеспечения таблица А.6.3 строка 2;
- значение контрольной суммы программного обеспечения таблица А.6.3 строка 3.

Проверка может быть выполнена следующим способом. Подключите преобразователь НПСИ-150-ТС1 к компьютеру в соответствии со схемой, приведенной на рисунке А.6.4.1.

Включите питание персонального компьютера. Подключите проверяемый преобразователь к USB-порту персонального компьютера.

Запустите сервисное программное обеспечение *SetMaker*.

В окне «Интерфейс связи» программы – утилиты установить протокол Modbus RTU, контроля чётности «Нет», скорость 115200 бит/с, Таймаут (0-Авто), нажать кнопку «Поиск устройства».

При обнаружении преобразователя, его логотип появляется под соответствующим COM-портом.

После поиска перейти на вкладку «Общие» и проверить соответствие приведенным значениям из таблицы А.6.3: идентификационное наименование ПО, номер версии.

Таблица А.6.3 – Идентификационные данные программного обеспечения преобразователей НПСИ

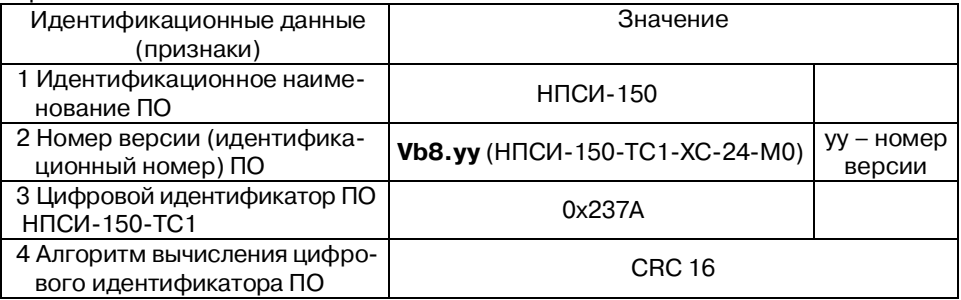

Результаты проверки соответствия программного обеспечения считают положительными, если номер версии и контрольная сумма ПО, отображаемые на мониторе компьютера в окне программы утилиты *SеtМaker*, совпадают с указанными в паспорте и описании типа на преобразователи.

**А.6.4** Определение метрологических характеристик

Поверка преобразователей НПСИ-150-ТС1 проводится путем измерения электрических сигналов, подаваемых от магазина сопротивлений.

**А.6.4.1** Определение основной погрешности преобразования сопротивления в диапазонах:

- от 0 Ом до 4800 Ом;
- от 0 Ом до 2400 Ом;
- от 0 Ом до 1200 Ом;
- от 0 Ом до 600 Ом;
- от 0 Ом до 300 Ом;
- от 0 Ом до 150 Ом

в выходной токовый сигнал в диапазоне от 4 до 20 мА (проводится для преобразователей **НПСИ-150-ТС1**).

Поверка производится в следующей последовательности:

- подключить преобразователь по схеме, приведенной на рисунке А.6.4.1;
- включить питание 24 В и прогреть его в течение 5 мин;
- подключить преобразователь к USB порту персонального компьютера;
- запустить сервисное программное обеспечение *SetMaker*, провести поиск прибора, с вкладки «Вход и выход» перейти к окну «Поверка» в соответствии с п.5.4 паспорта ПИМФ.4226189.006.150 ПС;
- включить калибратор электрических сигналов;
- с помощью сервисного программного обеспечения *SetMaker* установить номер типа датчика (1) (тип Сопротивление, диапазон преобразования (0...4800) Ом);
- выставить на магазине сопротивлений значение первой контрольной точки  $R_{\tau}$ и зафиксировать выходной токовый сигнал преобразователя Iвых = Iизм. Значения сопротивления контрольных точек  $R_\text{\tiny T1}$ , подаваемых на вход преобразователей для мод. НПСИ-150-ТС1 берутся из таблицы А.6.4.1.

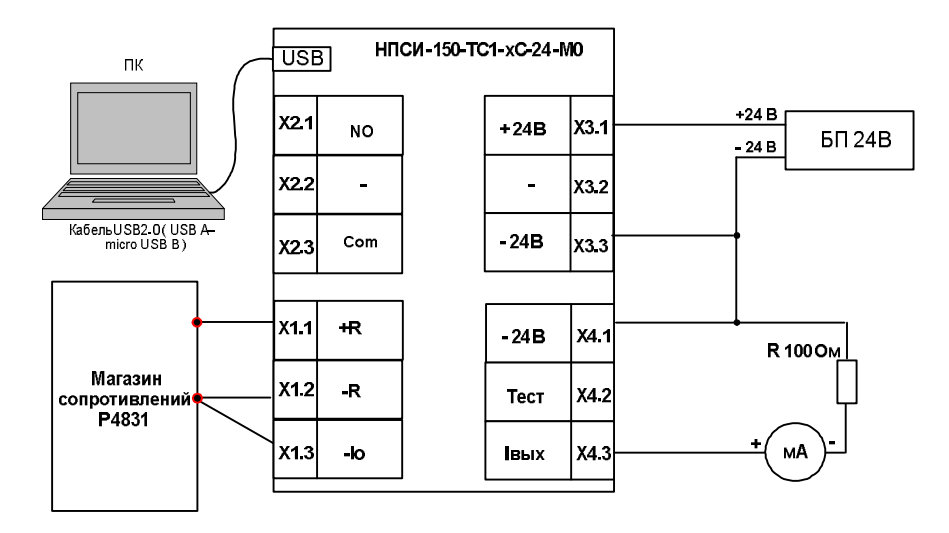

Рисунок А.6.4.1 – Подключение преобразователей НПСИ-150-ТС1 для проведения поверки преобразования сопротивления в выходной токовый сигнал от 4 до 20 мА

Таблица А.6.4.1 Расчётные значения контрольных точек для поверки преобразователей для мод. **НПСИ-150-ТС1**

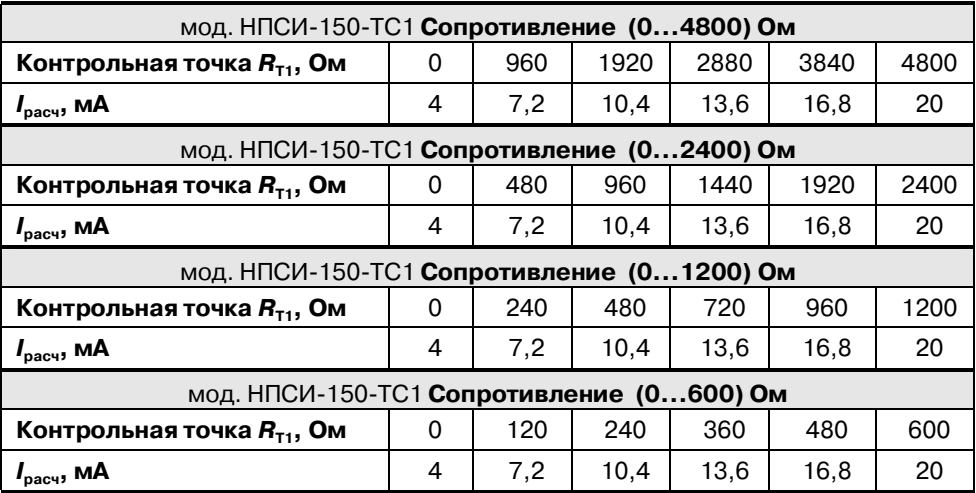

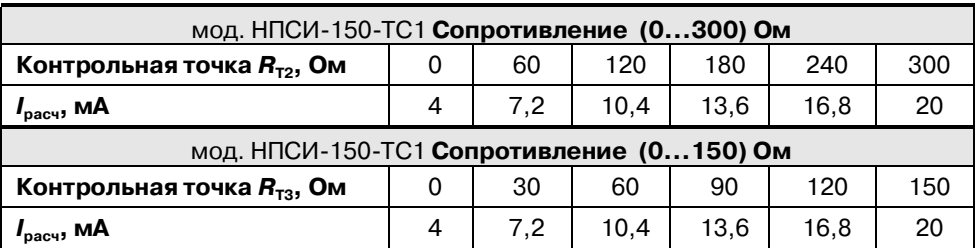

рассчитать погрешность преобразования по выходному току по формуле (А.1):

$$
\Delta = |I_{\text{BblX}} - I_{\text{pacy}}|, \text{MA} \tag{A.1}
$$

*I***вых** измеренное значение выходного токового сигнала, мА;

*I***расч** расчетное значение выходного токового сигнала, мА;

 считать преобразователь прошедшим поверку, если для всех значений контрольных точек погрешность  $\Delta$  не превышает 0,016 мА, т.е. выполняется условие (А.2):

## $\Delta$  ≤0,016 **мA** (A.2)

повторить операции для оставшихся пяти контрольных точек сопротивления;

- с помощью сервисного программного обеспечения *SetMaker* установить номер типа датчика (1) (тип Сопротивление, диапазон преобразования (0...2400) Ом);
- $\bullet$  выставить на магазине сопротивления значение первой контрольной точки  $R_{T2}$ и зафиксировать выходной токовый сигнал преобразователя Iвых = Iизм. Значения сопротивления контрольных точек **R<sub>т2</sub>, подаваемых на вход преобразова**телей для мод. НПСИ-150-ТC1 берутся из таблицы А.6.4.1.
- повторить операции для оставшихся пяти контрольных точек сопротивления;
- с помощью сервисного программного обеспечения *SetMaker* установить номер типа датчика (1) (тип Сопротивление, диапазон преобразования (0...1200) Ом);
- $\bullet$  выставить на магазине сопротивления значение первой контрольной точки  $R_{T2}$ и зафиксировать выходной токовый сигнал преобразователя Iвых = Iизм. Значения сопротивления контрольных точек **R<sub>т2</sub>, подаваемых на вход преобразова**телей для мод. НПСИ-150-ТC1 берутся из таблицы А.6.4.1.
- повторить операции для оставшихся пяти контрольных точек сопротивления;
- с помощью сервисного программного обеспечения *SetMaker* установить номер типа датчика (1) (тип Сопротивление, диапазон преобразования (0...600) Ом);
- $\bullet$  выставить на магазине сопротивления значение первой контрольной точки  $R_{T2}$ и зафиксировать выходной токовый сигнал преобразователя Iвых = Iизм. Зна-

чения сопротивления контрольных точек  $R_\mathrm{rz}$ , подаваемых на вход преобразователей для мод. НПСИ-150-ТC1 берутся из таблицы А.6.4.1.

- повторить операции для оставшихся пяти контрольных точек сопротивления;
- с помощью сервисного программного обеспечения *SetMaker* установить номер типа датчика (1) (тип Сопротивление, диапазон преобразования (0...300) Ом);
- $\bullet$  выставить на магазине сопротивления значение первой контрольной точки  $\bm{R}_{\text{T2}}$ и зафиксировать выходной токовый сигнал преобразователя Iвых = Iизм. Значения сопротивления контрольных точек **R<sub>т2</sub>, подаваемых на вход преобразова**телей для мод. НПСИ-150-ТC1 берутся из таблицы А.6.4.1.
- повторить операции для оставшихся пяти контрольных точек сопротивления;
- с помощью сервисного программного обеспечения *SetMaker* установить номер типа датчика (1) (тип Сопротивление, диапазон преобразования (0...150) Ом);
- $\bullet$  выставить на магазине сопротивления значение первой контрольной точки  $\bm{R}_{\text{Ta}}$ и зафиксировать выходной токовый сигнал преобразователя Iвых = Iизм. Значения сопротивления контрольных точек **R<sub>тз</sub>, подаваемых на вход преобразова**телей для мод. НПСИ-150-ТC1 берутся из таблицы А.6.4.1.
- повторить операции для оставшихся пяти контрольных точек сопротивления.

Результаты поверки преобразователя по А.6.4.1 считать положительными, если выполняется условие (А.6) данной методики. При отрицательных результатах поверки, преобразователь в обращение не допускается (бракуется) и отправляется для проведения ремонта на предприятие изготовитель.

## **А.7 Оформление результатов поверки**

**А.7.1** Результаты поверки оформляются в порядке, установленным метрологической службой, которая осуществляет поверку, в соответствии с Приказом Минпромторга России от 02.07.2015 г. № 1815.

**А.7.2** Если преобразователь по результатам поверки признан пригодным к применению, то на него выдается свидетельство о поверке или делается запись в паспорте, заверяемая подписью поверителя и знаком поверки.

**А.7.3** В случае отрицательных результатов поверки преобразователь признают непригодным к применению и направляют в ремонт. Свидетельство о поверке аннулируется, выписывается извещение о непригодности к применению и вносится запись о непригодности в паспорт.

**А.7.4** Критерием предельного состояния преобразователя является невозможность или нецелесообразность его ремонта.

Преобразователи, не подлежащие ремонту, изымают из обращения и эксплуатации.

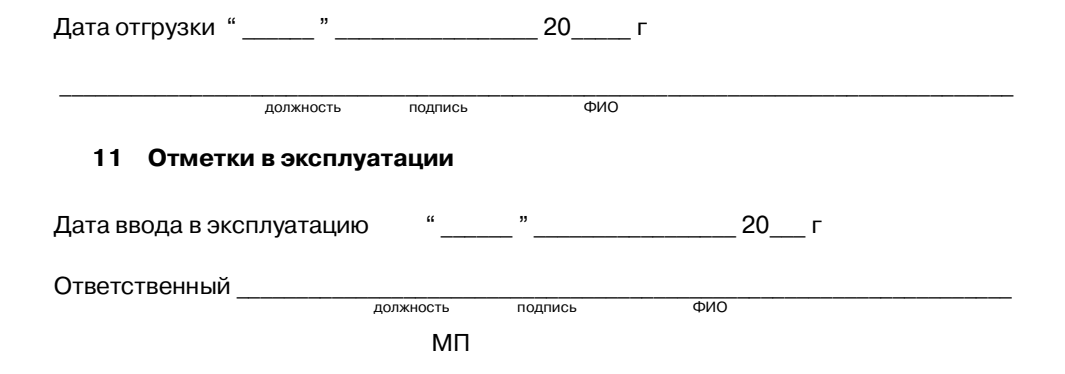